# OXI **Nice**

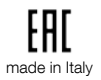

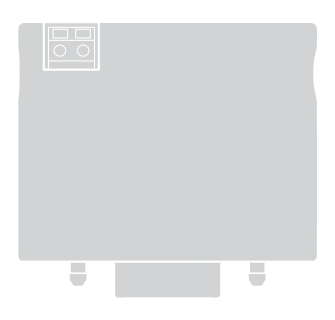

# Rádiový prijímaè

Návod na montáž a používanie

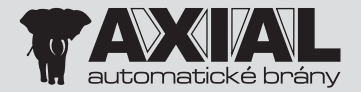

**Nice** 

## **SLOVENSKY**

Návod preložený z taliančiny

## 1 POPIS VÝROBKU

OXI je rádiový prijímač určený na inštaláciu do riadiacej jednotky pre automatické pohony brán, garážových vrát a cestných závor.

 $\triangle$  – Akékoľvek iné použitie, odlišné od tu popísaného a v prostredí inom, ako je uvedené v tomto návode, sa považuje za nesprávne a zakázané!

#### Ďalšie vlastnosti výrobku

- Prijímač je kompatibilný s jednosmerným rádiovým kódovaním "O-Code", "O-Code/A", "FloR", "FloR/A", "Smilo" a "Flo". Kódovanie "O-Code" a "O-Code/A" umožňuje využiť všetky pokročilé a exkluzívne funkcie systému "NiceOpera".
- Prijímač riadiacej jednotky má 1024-miestnu pamäť pre uloženie vysielačov: na jedno miesto môže byť uložený buď jeden vysielač (ak sú jeho tlačidlá uložené v pamäti ako "celok" prostredníctvom procesu v Režime 1 - vid odsek 3.1) alebo jedno tlačidlo (ak je uložené do pamäte prostredníctvom procesu v Režime  $2 - vid$  odsek  $3.2$ ).
- Každý prijímač má svoje vlastné identifikačné číslo, ktoré nazývame "Certifikát". Toto umožňuje prístup k mnohým operáciám, ako napríklad: uloženie nových vysielačov do pamäte bez potreby zásahu do prijímača, použitie programátora O-View prostredníctvom jeho zapojenia na "BusT4" riadiacej jednotky.
- Tento prijímač môže byť použitý len s riadiacimi jednotkami, vybavenými konektorom typu SM (skontrolujte v katalógu výrobkov Nice alebo na stránke www.niceforyou.com, ktoré sú vhodné riadia-

ce jednotky.

- Tento prijímaè automaticky rozozná parametre riadiacej jednotky, do ktorej je intalovaný, a automaticky sa nastaví nasledovným spôsobom:
	- Ak má riadiaca jednotka "BusT4", prijímač ponúka až 15 rôznych príkazov.
	- Ak riadiaca jednotka NEMÁ "BusT4", prijímač ponúka 4 rôzne príkazy.

Dôležité! - V oboch prípadoch počet a rôznorodosť dostupných príkazov závisí od typu a modelu použitei riadiacej jednotky. "Tabuľka príkazov" každej riadiacej jednotky sa nachádza v príslušnom návode.

## **MONTÁŽ A ZAPOJENIA**

Prijímač musí byť zapojený na riadiacu jednotku zastrčením do príslušného konektora:

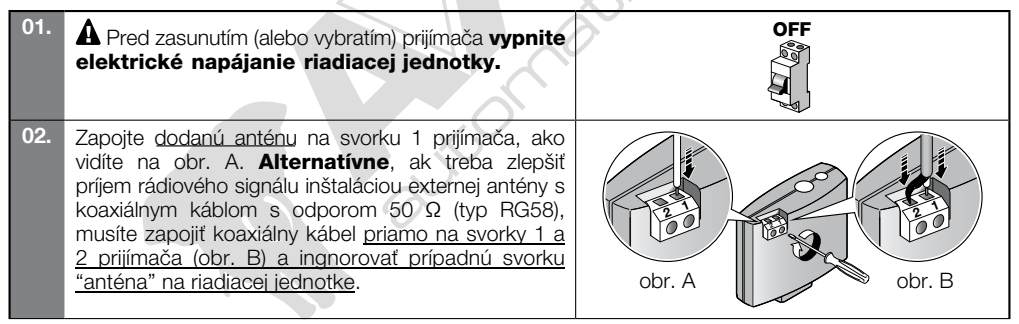

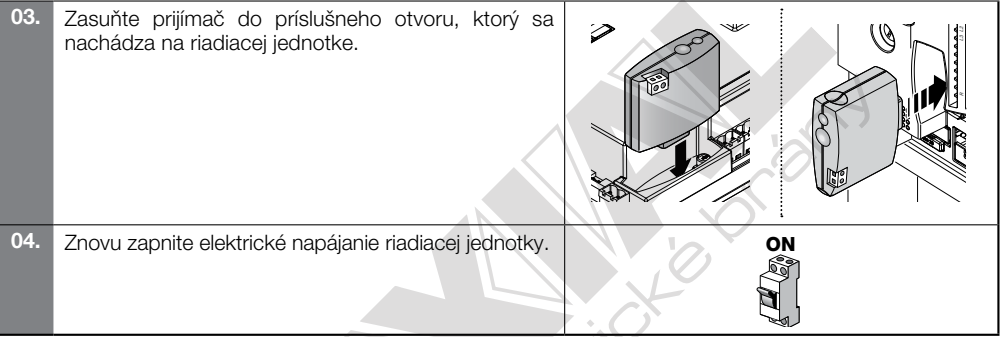

# ULOŽENIE / VYMAZANIE VYSIELAČOV V PRIJÍMAČI

Prvý jednosmerný vysielač, ktorý bude uložený do pamäte priíjmača, určuje aj **kódovanie** ("O-Code" alebo "O-Code/A" alebo "FloR" alebo "FloR/A" alebo "Smilo" alebo "Flo"), ktoré musí mať každý ďalší jednosmerný vysielaè ukladaný do pamäte.

Každé jedno kódovanie umožňuje využiť len funkcie spojené s tým konkrétnym kódovaním.

Na kontrolu, ku ktorému kódovaniu patria vysielače, prípadne už uložené v pamäti prijímača, postupujte nasledovne (pozor! - prijímač musí byť už zapojený na riadiacu jednotku):

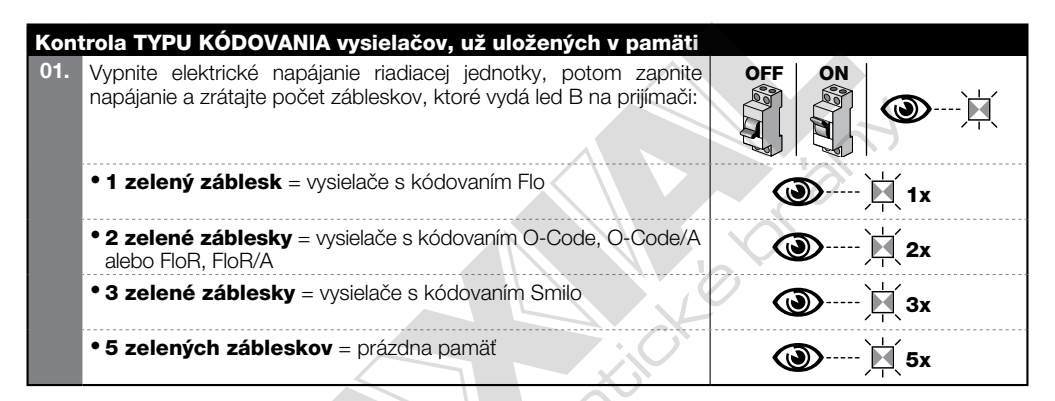

Na zmenu kódovania, priradeného prijímaču prvým jednosmerným vysielačom uloženým do pamäte, je potrebné vymazať z pamäte všetky prítomné vysielače, a to použitím Procedúry 4 (odsek 3.5) a výberom možnosti "CELÁ PAMÄŤ prijímača".

## VÝSTRAHY k vykonaniu procedúr programovania

• Počas vykonávania **procedúr programovania** používajte obr. 1 na identifikáciu tlaèidla A a led B na prijímaèi. Na pochopenie významu ikon, uvádzaných pri procedúrach, použite tabuľku "Legenda symbolov použitých v návode". • Procedúry majú obmedzený èas na ich vykonanie; preto pred zaèiatkom ich vykonávania si treba prečítať a pochopiť všetky kroky.

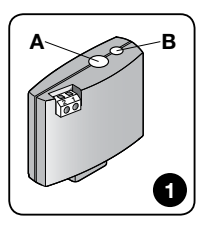

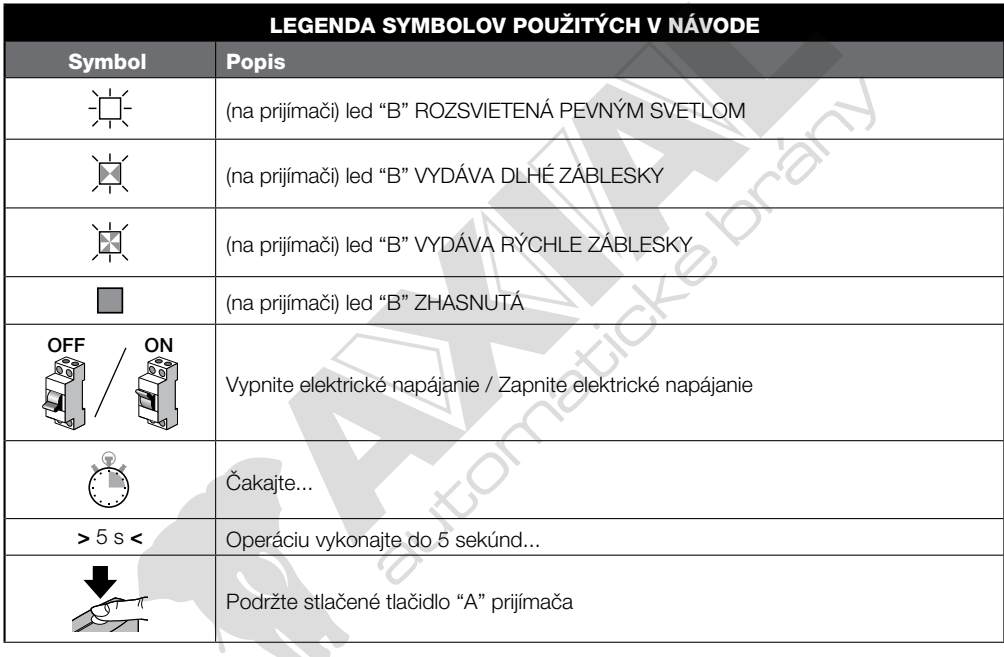

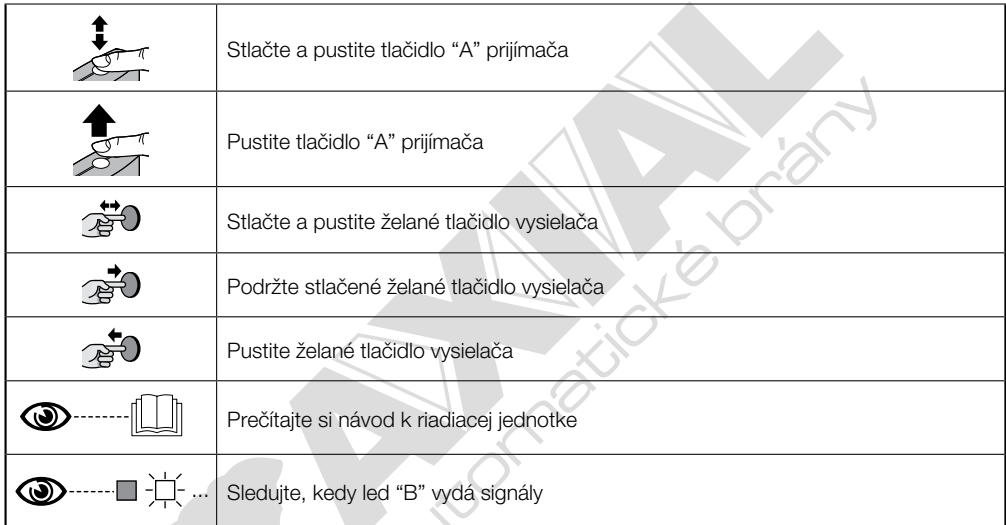

 $\frac{1}{2}$ 

Vysielač je možné programovať v Režime 1 alebo v Režime 2: viď odseky 3.1 a 3.2.

#### 3.1 - Ukladanie do pamäte v "Režime 1"

Počas vykonávania Procedúry 1 prijímač uloží do pamäte všetky tlačidlá, ktoré sa nachádzajú na vysielači, pričom automaticky priradí k 1. tlačidlu výstup 1 prijímača, k 2. tlačidlu výstup 2 a tak ďalej. Vykonané programovanie obsadí jediné miesto v pamäti a príkaz, priradený ku každému tlačidlu, bude závisieť od "Zoznamu príkazov" prítomných v riadiacej jednotke pohonu.

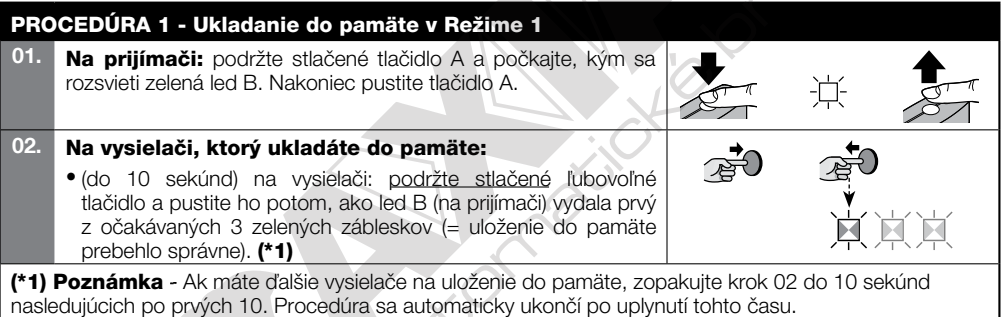

#### 3.2 - Ukladanie do pamäte v "Režime 2"

Počas vykonávania Procedúry 2 prijímač uloží do pamäte jediné tlačidlo spomedzi tých, ktoré sa nachádzajú<br>na vysielači, pričom ho priradí k výstupu prijímača vybraného montérom. Na uloženie ďalších tlačidiel je preto potrebné zopakovať procedúru od začiatku pre každé tlačidlo, ktoré chcete uložiť do pamäte. Vykonané programovanie obsadí jediné miesto v pamäti a príkaz uloženého tlačidla bude ten, ktorý si vybral montér zo "Zoznamu príkazov" prítomných v riadiacej jednotke pohonu. **Poznámka** - Jedno tlačidlo môže byť priradené len k jednému výstupu, pričom ten istý výstup môže byť priradený k viacerým tlačidlám.

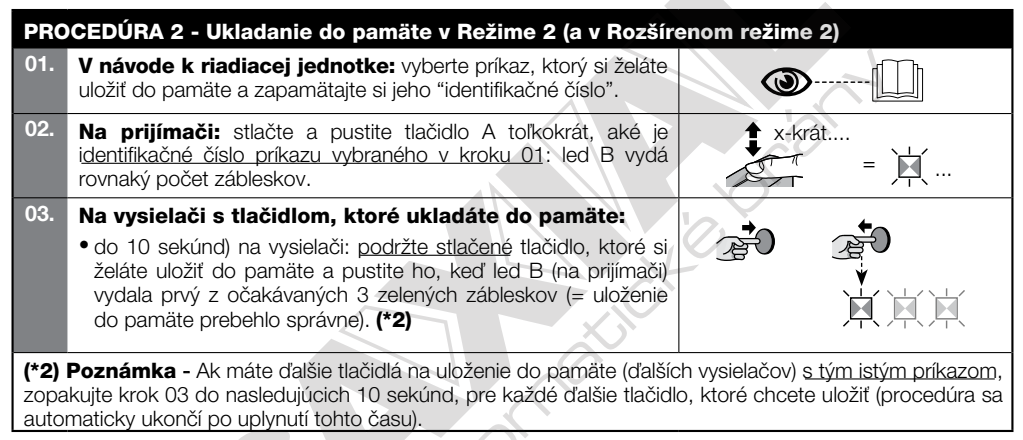

#### 3.3 - Uloženie nového vysielača do pamäte "v blízkosti prijímača"

Táto procedúra umožňuje uložiť nový vysielač do pamäte pomocou ďalšieho funkčného vysielača, už uloženého v pamäti vybranej riadiacej jednotky. Toto umožňuje novému vysielaču prijať rovnaké nastavenia, aké má ten už uložený. Vykonávanie procedúry si nevyžaduje priamy zásah na tlačidlo A prijímača, ale prítomnosť vysielača v rámci okruhu príjmu prijímača.

 $\bullet$  Ukladanie do pamäte "v blízkosti prijímača" môže byť zakázané zablokovaním funkcie prijímača pomocou procedúry 6 (odsek 3.7). Alternatívne môže byť zablokovanie vykonané aj s programátorom O-Box.

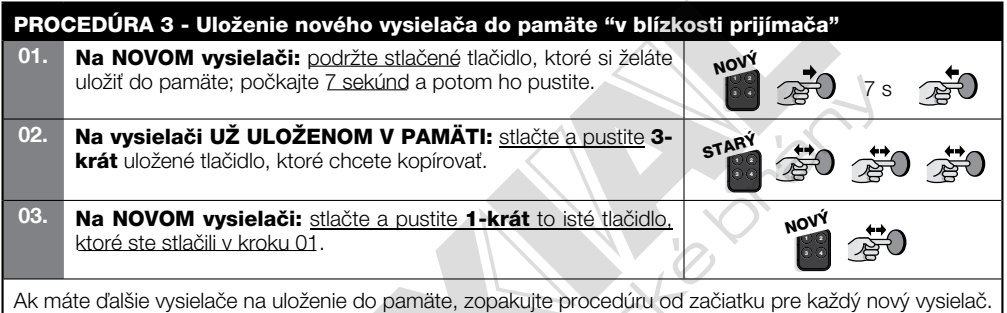

#### 3.4 - Uloženie nového vysielača do pamäte prostredníctvom "povoľovacieho kódu" starého vysielača, už uloženého v prijímači - len pre vysielače s kódovaním "O-Code" a "O-Code/A"

V pamäti vysielačov s kódovaním "O-Code" a "O-Code/A" sa nachádza **"povoľovací kód"** (tajný), ktorým je možné aktivovať nový vysielač pre uloženie do pamäte prijímača. Na vykonanie tohto povolenia (aktivácie) si preštudujte návod k vysielaču a obstarajte si jeden starý vysielač, už uložený v pamäti toho istého prijímača, do ktorého si želáte uložiť nový. Pozor! - prenos povoľovacieho kódu je možný len medzi dvomi vysielačmi, ktoré majú rovnaké rádiové kódovanie.

Následne, keď bude nový vysielač s povolením použitý, bude posielať prijímaču (počas prvých 20 vysielaní) príkaz, vlastný identifikačný kód a prijatý "povoľovací kód". Takto prijímač rozozná povoľovací kód starého vysielača a automaticky uloží do pamäte identifikačný kód nového vysielača.

• Neželané ukladanie vysielačov do pamäte prostredníctvom "povoľovacieho kódu" môže bvť zakázané zablokovaním funkcie prijímača pomocou Procedúry 6 (odsek 3.7). Alternatívne môže byť uzamknutie vykonané aj s programátorom O-Box, zásahom do prijímača alebo vysielačov už uložených v pamäti.

## 3.5 - Vymazanie pamäte prijímaèa (celkové alebo èiastoèné) PROCEDÚRA 4 - CELKOVÉ alebo ÈIASTOÈNÉ vymazanie pamäte prijímaèa 01. Na priiímači: podržte stlačené tlačidlo A a sledujte stav. ktorým prechádza zelená led B: po 6 sekundách sa rozsvieti, a potom zhasne. O niekoľko sekúnd začne blikať: vtedy hneď vyberte typ želaného vymazania: > na vymazanie VŠETKÝCH vysielačov: pustite tlačidlo A presne počas 3. záblesku > na vymazanie CELEJ PAMÄTE prijímaèa: pustite tlaèidlo **<sup>2</sup>** A presne počas 5. záblesku. Táto funkcia môže byť vykonaná aj s programátormi O-Box / O-View.

#### 3.6 - Vymazanie JEDINÉHO vysielaèa alebo JEDINÉHO tlaèidla z pamäte prijímaèa

PROCEDÚRA 5 - Vymazanie JEDINÉHO vysielaèa alebo JEDINÉHO tlaèidla z pamäte prijímaèa 01. Na priiímači: podržte stlačené tlačidlo A, sleduite ako sa rozsvieti zelená led B a keď zhasne, prejdite k bodu 02.

#### 02. Na vysielači, ktorý chcete vymazať:

• (na vysielači) podržte stlačené tlačidlo (\*4), ktoré si želáte vymazať a pustite ho, keď led B (na prijímači) vydala prvý z 5 rýchlych zelených zábleskov (= vymazanie prebehlo správne).

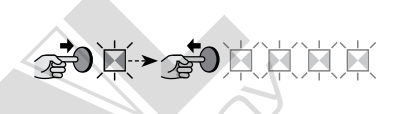

(\*4) Poznámka - Ak je vysielač uložený v pamäti v "Režime 1", môžete stlačiť ľubovoľné tlačidlo. Ak je vysielač uložený v pamäti v "Režime 2", celá procedúra sa musí zopakovať pre každé jedno tlačidlo, ktoré si želáte vymazať.

Táto funkcia môže byť vykonaná aj s programátormi O-Box / O-View.

#### 3.7 - Zablokovanie (alebo odblokovanie) ukladania do pamäte, ktoré sa vykonáva procedúrou "v blízkosti riadiacej jednotky" a/alebo cez "povoľovací kód"

Táto funkcia bráni uloženiu nových vysielačov do pamäte prijímača, keď je snaha použiť procedúru "v blízkosti prijímača" (odsek 3.3) alebo procedúru s "povoľovacím kódom" (odsek 3.4). Pre obe procedúry je nastavenie z výroby ON. Na vykonanie nasledovnej procedúry je potrebné mať k dispozícii jeden vysielač už uložený v pamäti prijímača.

PROCEDÚRA 6 - Zablokovanie (alebo odblokovanie) ukladania do pamäte, ktoré sa vykonáva procedúrou "v blízkosti riadiacej jednotky" a/alebo cez "povoľovací kód" 01. Vypnite elektrické napájanie a počkajte 5 sekúnd. Vypnite elektrické napájanie a počkajte 5 sekúnd.  $\overline{\bf 5}$  s

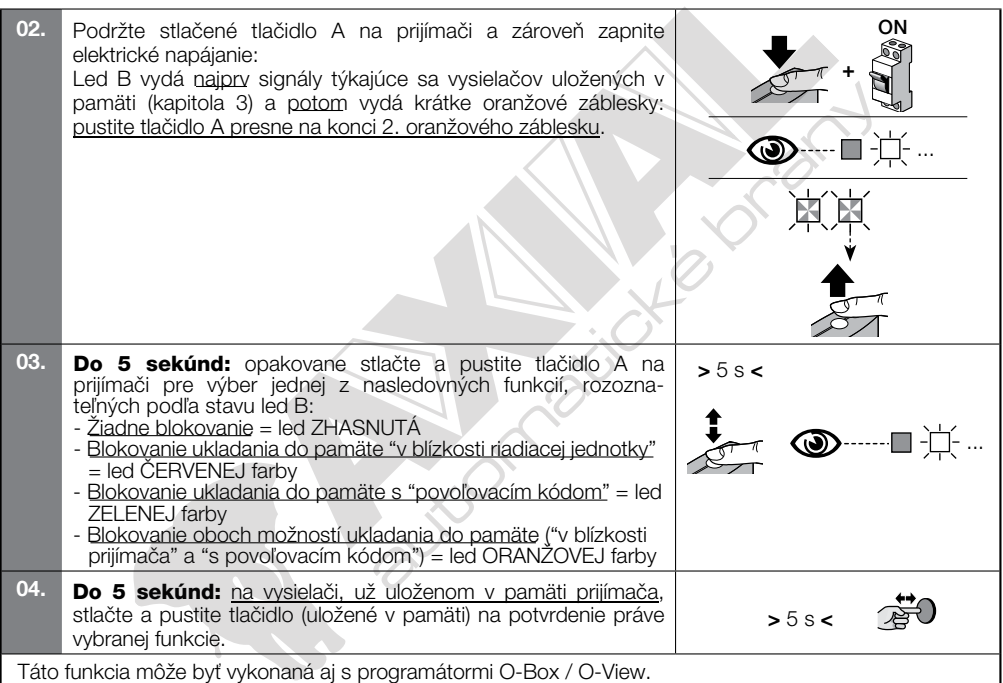

# **ĎALŠIE FUNKCIE**

#### 4.1 - Zablokovanie (alebo odblokovanie) používania funkcie "Priorita" na prijímači

"Identifikačný kód" vysielača s kódovaním "O-Code" a "O-Code/A" je sprevádzaný číslom (od 0 do 3), ktoré umožňuje stanoviť (v prijímači) jeho stupeň priority oproti prípadným ďalším vysielačom s tým istým kódom. Úlohou "priority" je nahradiť, a teda deaktivovať, používanie vysielača, ktorý bol stratený alebo odcudzený, bez nutnosti dostaviť sa k zariadeniu zákazníka. Používanie priority si vyžaduje znalosť kódu strateného vysielača a umožňuje zachovanie rovnakého kódu a rovnakých funkcií, aké mal predchádzajúci vysielač. Čiže stratený vysielač môže byť jednoducho deaktivovaný aktualizáciou **stupňa priority** nového vysielača na najbližšiu vyššiu hodnotu. Pri prvom použití vysielača si prijímač zapamätá nový prijatý stupeň priority a bude ignorovať akýkoľvek príkaz poslaný zo strateného alebo odcudzeného vysielača, ak by bol niekedy použitý. Žmena priority sa vykonáva prostredníctvom programátora O-Box.

Prijímač vychádza z výroby s aktívnou funkciou "Priorita", čo umožňuje montérovi využiť jej potenciál. Prostredníctvom programátora O-Box je však možné zablokovať (alebo odblokovať) prijímač k používaniu teito funkcie.

#### 4.2 - Aktivácia (alebo deaktivácia) príjmu upravených kódov vysielaèov v porovnaní s kódom z výroby

Kódy vysielačov s kódovaním "FloR", "FloR/A", "O-Code" a "O-Code/A" môžu byť upravené podľa vlastnej potreby, a to s použitím programátora O-Box alebo O-View. Aktiváciou alebo deaktiváciou tejto funkcie môže prijímač akceptovať alebo nie príkaz z vysielača s upraveným identifikačným kódom (nastavenie z výroby je ON).

#### 4.3 - Deaktivácia (alebo aktivácia) "plávajúcej časti" (rolling code) prijatého kódu

Prijímač je z výroby naprogramovaný, aby prijímal len kódy typu "rolling code". Prostredníctvom programátora O-Box je však možné nastaviť prijímač tak, aby ignoroval plávajúcu časť (rolling code) prijatého kódu a považoval ho za kód "pevného" typu.

#### 4.4 - Funkcia "uvoľnenie tlačidiel vysielača" (len s kódovaním O-Code a O-Code/A)

Počas normálneho používania vysielača pri uvoľnení stlačeného tlačidla manéver pohonu pokračuje ešte krátky vopred nastavený čas. Ak treba prerušiť manéver presne v momente, kedy sa pustí tlačidlo (napríklad pre minimálne nastavenie), je potrebné aktivovať túto funkciu na priiímači prostredníctvom programátora O-Box. Prijímaè vychádza z výroby s deaktivovanou funkciou.

#### 4.5 - Aktivácia (alebo deaktivácia) prijímaèov na posielanie/príjem rádiových príkazov cez sie BUST4, ktorá spája dve alebo viac automatických zariadení

V systémoch, kde je prítomných viac automatických zariadení, zapojených prostredníctvom "BusT4", ak by bolo potrebné ovládať jeden z pohonov zo vzdialenosti väčšej, ako je rádiové pokrytie príjmo-vysielacieho systému, je možné aktivovať túto funkciu na zainteresovaných prijímačoch, aby sa zvýšil ich rozsah príjmu. Toto umožňuje prijímaču, ktorý prijal rádiový príkaz, preposlať ho cez kábel BusT4 smerom k cieľovému prijímaču (v ktorom je uložený v pamäti identifikačný kód vysielača, z ktorého vyšiel príkaz), aby tento posledný dokázal vykonať príkaz. Prijímač vychádza z výroby s deaktivovanou funkciou. Na aktiváciou (alebo deaktiváciu) opakovania a/alebo prijímania kódu cez BusT4, primerane naprogramujte zainteresované prijímaèe prostredníctvom programátorov O-view a O-Box.

#### 4.6 - Zablokovanie prístupu (pomocou hesla) k programovaniu prijímaèa

Táto funkcia sa aktivuje vložením hesla, obsahujúceho maximálne 10 číslic vybraných montérom, do prijímača (s programátorom O-Box / O-View). Funkcia umožňuje chrániť všetky programovania už vykonané v prijímači; navyše zablokuje aj možnosť wkonávať ďalšie programovanie prostredníctvom tlačidla A na prijímači (obr. 1) alebo prostredníctvom programátora O-Box a Oview, pokiaľ sa nepozná heslo.

# **TECHNICKÉ PARAMETRE**

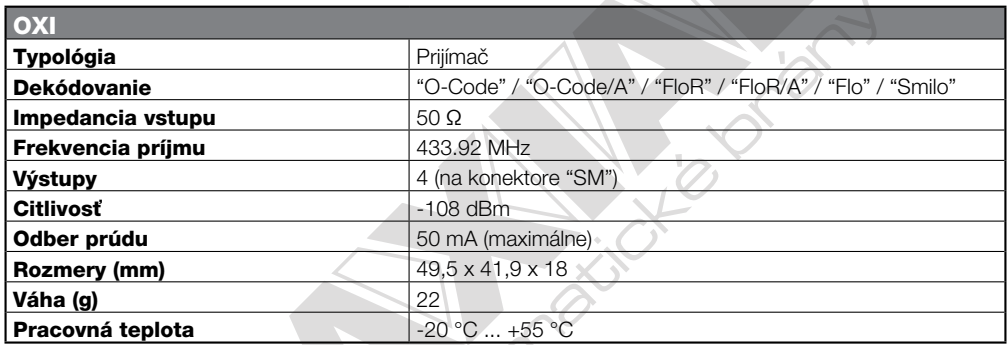

#### • Poznámky k technickým parametrom výrobku

- Prijímacia kapacita prijímaèov a dosah vysielaèov je silne ovplyvnená ïalími zariadeniami (napríklad: alarmy, rádiové slúchadlá atď.), ktoré fungujú vo vašej zóne na rovnakej frekvencii. V týchto prípadoch Nice nemôže poskytnúť žiadnu záruku na reálny dosah svojich zariadení.
- Všetky uvedené technické parametre sa vzťahujú na teplotu prostredia 20 $^{\circ}$  C ( $\pm$  5 $^{\circ}$  C).
- Nice si vyhradzuje právo konávať úpravy na výrobku, kedykoľvek to považuje za potrebné, pričom však zachová rovnakú funkčnosť a účel použitia.

# 6 LIKVIDÁCIA VÝROBKU

Tento výrobok je neoddeliteľnou súčasťou automatického zariadenia, a preto musí byť zlikvidovaný spolu s ním. Tak ako montáž, aj na konci života tohto výrobku musia byť kroky jeho likvidácie vykonané kvalifikovaným pracovníkom. Tento výrobok je zložený z rôznych typov materiálov: niektoré môžu byť recyklované, iné musia byť zlikvidované. Je potrebné informovať sa o systéme recyklácie alebo likvidácie v súlade s nariadeniami platnými vo vašej krajine pre túto kategóriu výrobkov.

#### $\bf A$  POZOR! - Niektoré časti výrobku môžu obsahovať iedovaté alebo nebezpečné látky, ktoré po vyhodení môžu mať škodlivé účinky na životné prostredie a na ľudské zdravie.

Ako znázorňuje vedľajší symbol, je zakázané vyhodiť tento výrobok do domového odpadu. Vykonajte 'separovaný zber' a zlikvidujte výrobok v súlade s predpismi platnými vo vašej krajine alebo odovzdajte výrobok predajcovi v momente kúpy nového rovnocenného výrobku.

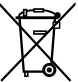

**44 POZOR!** - Predpisy, platné na lokálnej úrovni, môžu stanovovať prísne sankcie pre prípady nelegálnej likvidácie tohto výrobku.

## ZJEDNODUŠENÉ VYHLÁSENIE O ZHODE ES

Výrobca Nice S.p.A. vyhlasuje, že typ rádiového zariadenia OXI spĺňa náležitosti smernice 2014/53/EÚ. Kompletný text vyhlásenia o zhode ES je dostupný na internetovej adrese https://www.niceforyou.com/it/supporto

#### Signály led B na prijímaèi

#### Dlhé záblesky > ZELENÁ farba

#### Pri zapnutí:

- 1  $\equiv$  Používané kódovanie: "Flo"
- 2  $\equiv$  Používané kódovanie: "O-Code" / "O-Code/A" / "FloR" / "FloR/A"
- 3  $\equiv$  Používané kódovanie: "Smilo"
- $5$   $\equiv$   $\check{Z}$ iaden ovládač uložený v pamäti

#### Poèas fungovania:

- 1  $\equiv$  Prijatý kód nie je v pamäti
- $3$   $\equiv$  Uloženie kódu do pamäte
- 5  $*$  = Pamäť vymazaná
- 6  $*$  = Počas programovania signalizuje, že kód nie je autorizovaný k uloženiu do pamäte
- 8  $\equiv$  Počas programovania signalizuje, že pamäť je plná

#### Krátke záblesky > ZELENÁ farba

- 1  $\equiv$  "Certifikát" nie je platný pre uloženie do pamäte
- $2$   $\ast$  = Počas programovania signalizuje, že kód sa nedá uložiť, pretože vysiela "certifikát"
- 4  $\equiv$  Výstup v "Režime 2" nie je možné spravovať na riadiacej jednotke

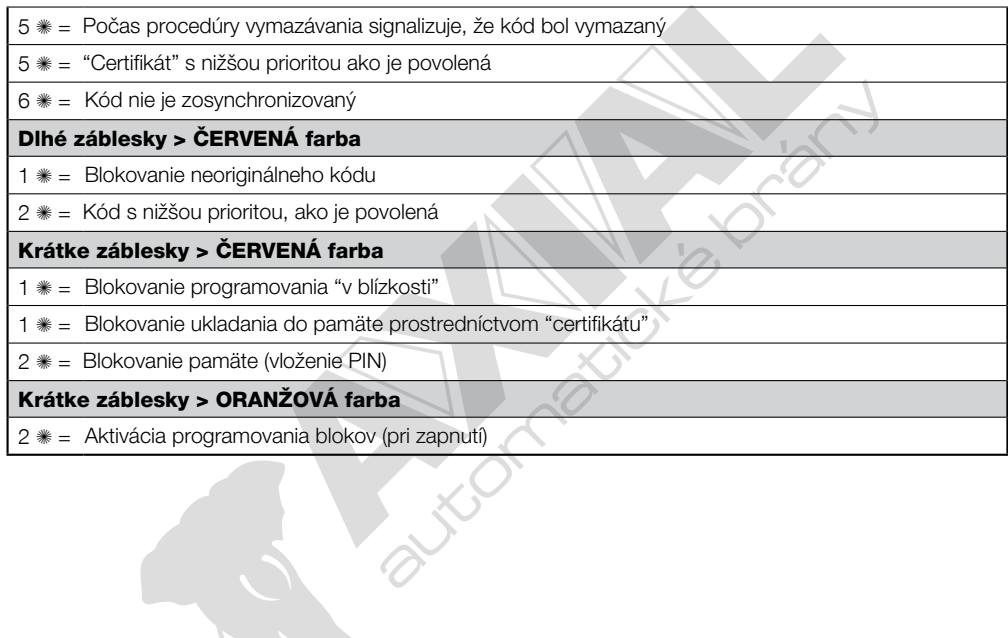

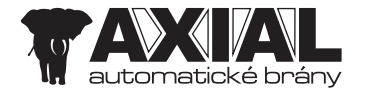

AXIAL, s.r.o. Dlhá 25/B 900 31 Stupava, SR axial@axial.sk

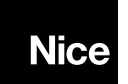

Nice S.p.A. Via Pezza Alta, 13 31046 Oderzo TV Italy info@niceforyou.com

www.niceforyou.com